[Podręcznik użytkownika](http://support.edokumenty.eu/trac/wiki/NewBusinessAdmin) > [Dokumenty](http://support.edokumenty.eu/trac/wiki/NewBusinessAdmin/Documents) > Rejestracja dokumentów w dzienniku

## **Rejestracja dokumentów w dzienniku**

Z poziomu modułu **Dokumenty** możemy zarejestrować w dzienniku jeden lub wiele dokumentów. Aby tego dokonać, zaznaczamy je na liście przytrzymując klawisz **Ctrl**, po czym klikamy ikonę **Zarejestruj w dzienniku** w **Pasku narzędzi**. Następnie wypełniamy wyświetlony formularz i klikamy przycisk **OK**.

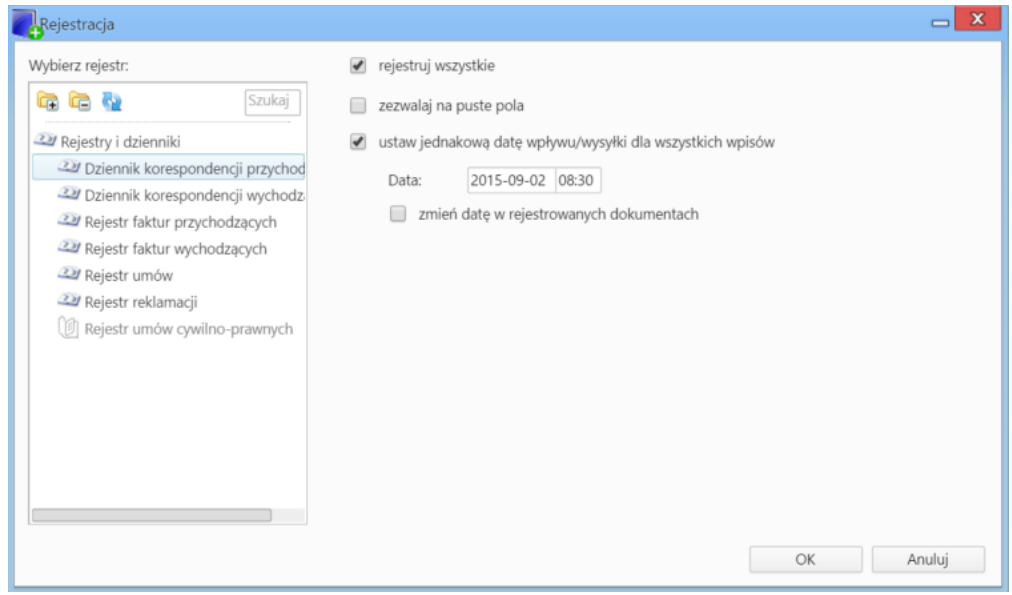

*Formularz rejestracji wielu dokumentów w dzienniku*

## **Uwagi do wypełniania wybranych pól**

- Dziennik, w którym mają być zarejestrowane dokumenty, wybieramy na drzewku po lewej stronie.
- Odznaczenie checkboxa **rejestruj wszystkie** sprawi, że zostanie wyświetlona formatka rejestracji pierwszego z zaznaczonych dokumentów (w kolejności na liście).

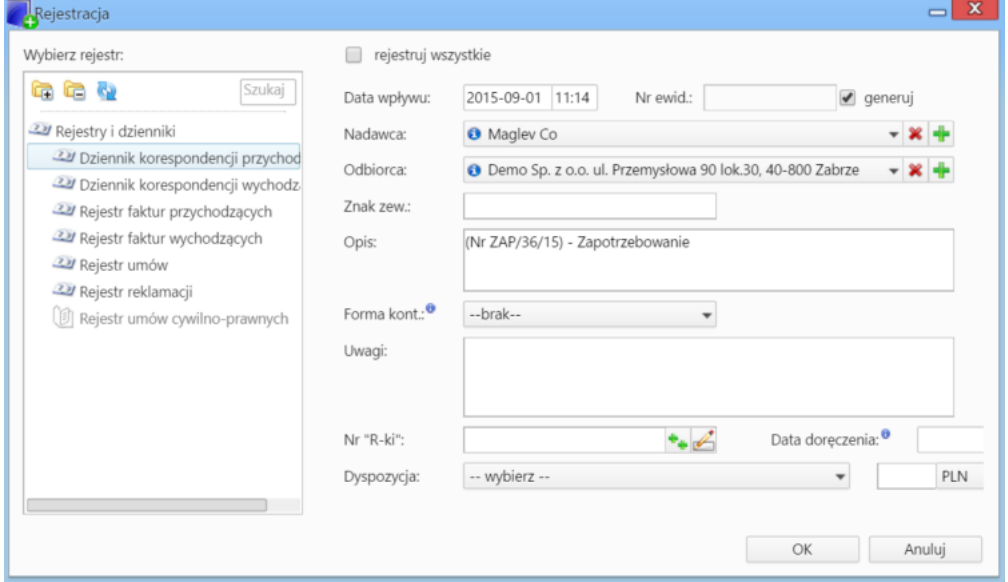

*Formularz rejestracji pojedynczego dokumentu w dzienniku*

• Dokumenty są rejestrowane z datą bieżącą. Jeśli jednak wpłynęły/zostały wysłane wcześniej, możemy tę datę zmienić zaznaczając checkbox **ustaw jednakową datę wpływu/wysyłki dla wszystkich wpisów** i wybierając ją w polu **Data**.

## **Uwaga**

Do rejestracji dokumentów w dzienniku zalecane jest korzystanie z przeznaczonego do tego modułu **[Dzienniki](http://support.edokumenty.eu/trac/wiki/NewBusinessAdmin/Register)**.

## **Zobacz także**

• [Dzienniki](http://support.edokumenty.eu/trac/wiki/NewBusinessAdmin/Register)